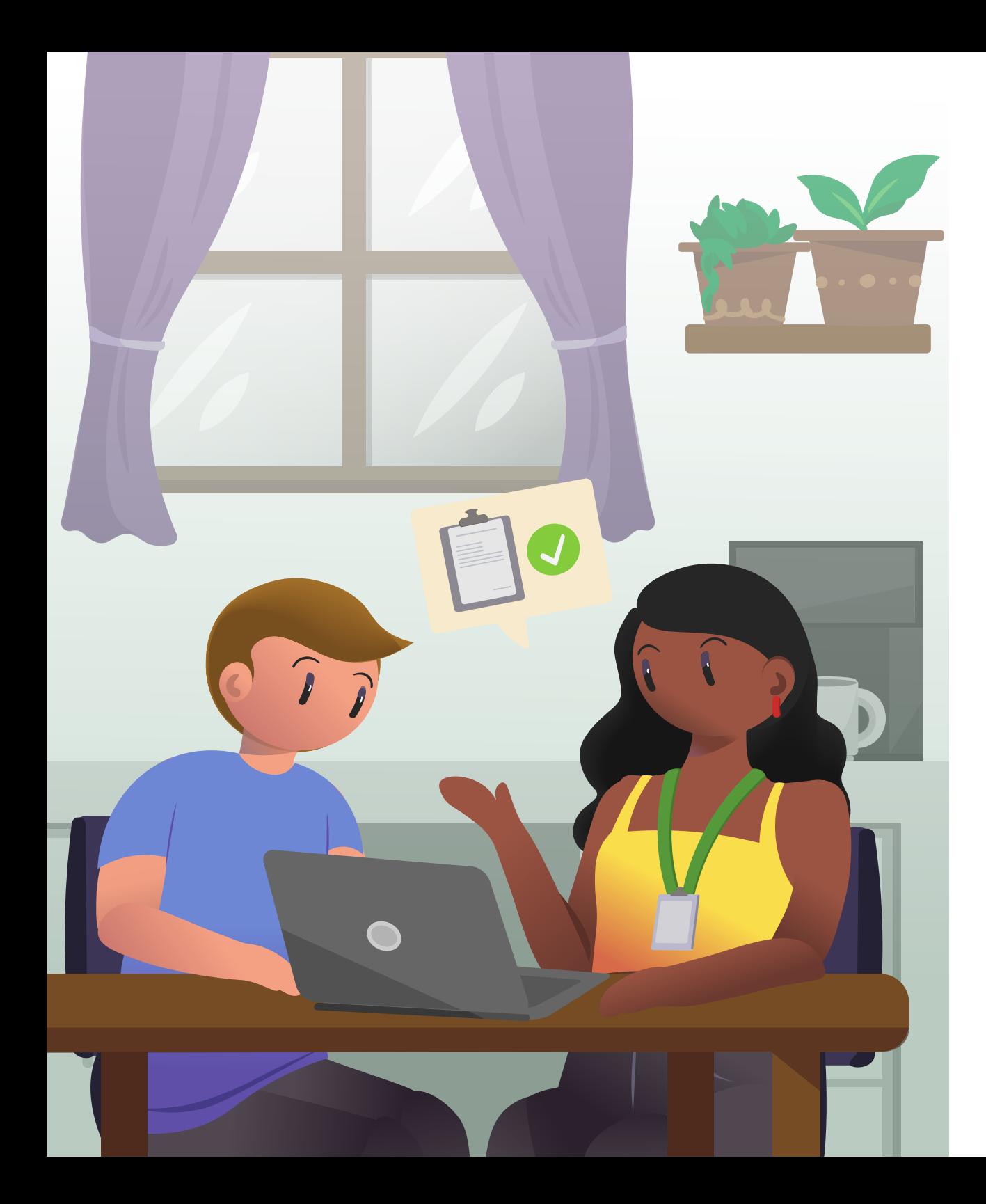

# **Manual de Uso do Sistema**

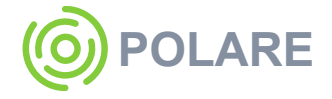

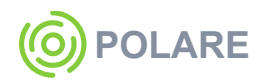

# **Manual de Uso do Sistema – Polare**

**Realização** Superintendência de Tecnologia da Informação da UFRN

**Diretoria de Sistemas** Clarissa Lorena Alves Coelho Lins

**Produção** Adrilúcia Gonçalves e Amanda Lopes

## **Projeto Gráfico**

**programação visual**

Katherine Varela

**ilustração**

Sarah Nobre

## **revisão**

Cibele Costa

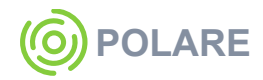

Adrilúcia Canela De Oliveira Gonçalves Amanda Ingrid Lopes Anderson Cezar Nascimento De Oliveira André Santiago Da Fonseca Silva Andressa Kroeff Pires Camila Lucena Germano Estela Fonseca De Mendonça Modesto Ewerton Fernandes Soares De Lima Félix Luiz Zanetti Henrique André Barbosa Bittencourt Dutra Jessiely Oliveira Costa Josefa Dalânia Da Silva Leandro Dias Beserra Lucas Gabriel Ferreira Alves De Sousa Rafael Arruda Das Neves Samuel Alves Da Costa

Thiago Marques Pereira

#### **desenvolvimento experiência do usuário consultoria progesp**

André Grilo De Sousa Heloísa De Paula Silva Ramalho Katherine Louyse De Lima Varela Rafael De Lima Cardozo Sarah Helena De Mendonça Guimarães Nobre

Joade Cortez Gomes Marcela Squires Galvão Fernandes Marília Brennand Menezes Brasil Michelle Paiva Cruz Mirian Dantas Dos Santos Walter Pedro Silva Júnior

# **Sumário**

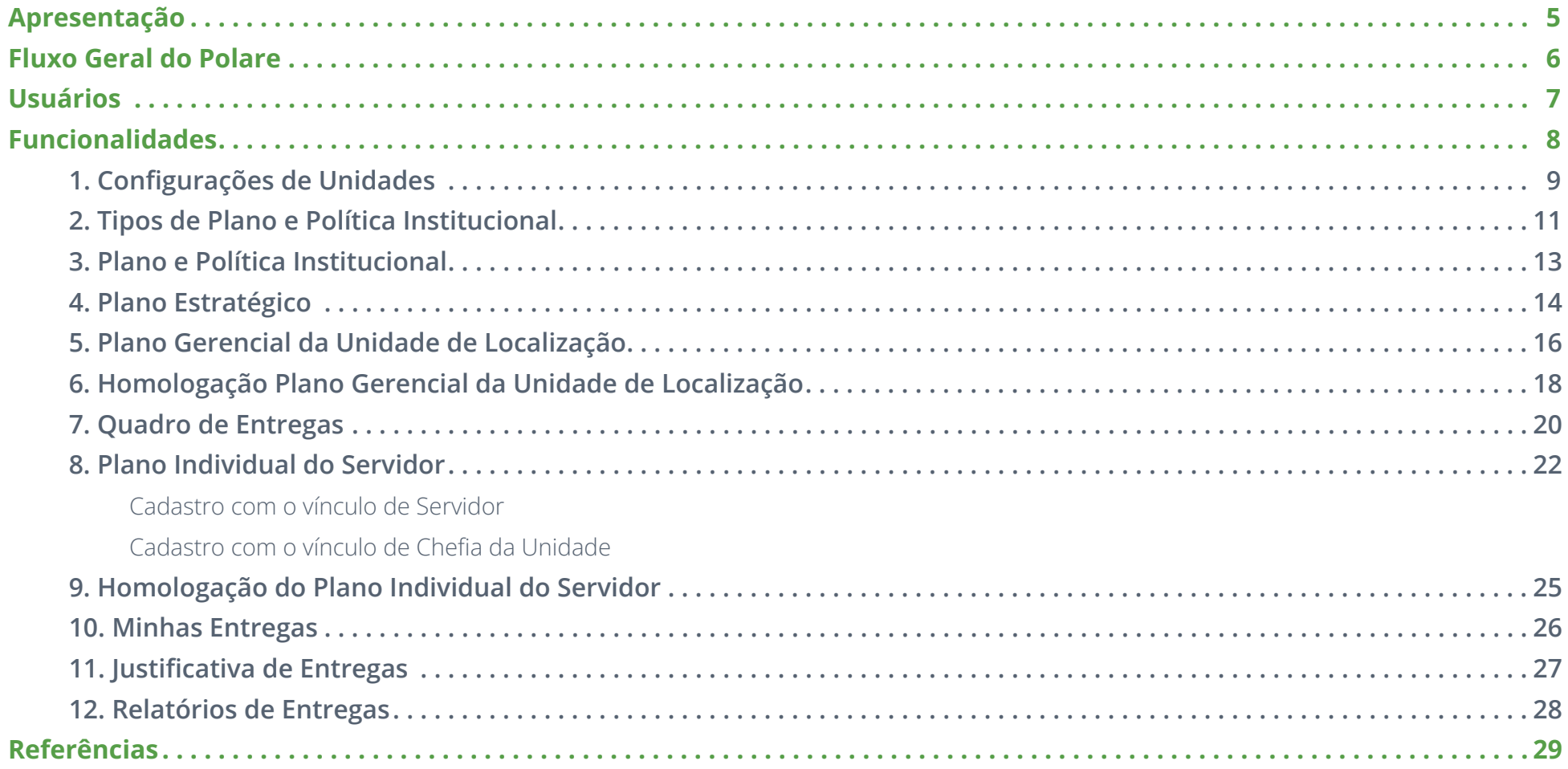

<span id="page-4-0"></span>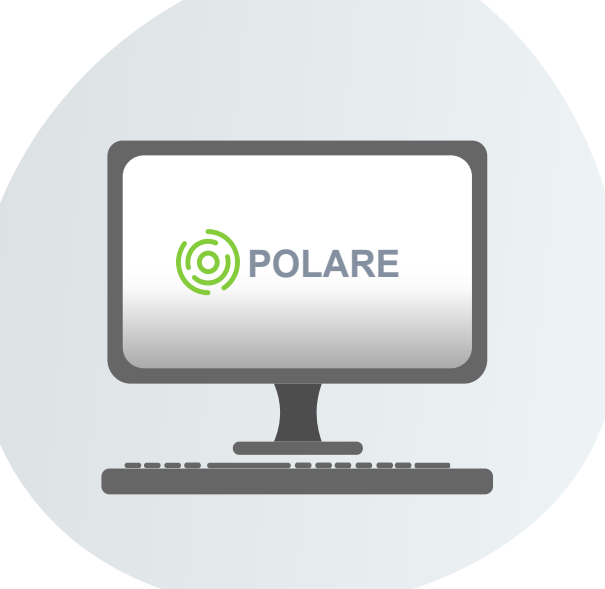

# **Apresentação**

O Polare é um sistema eletrônico do Programa de Gestão e Desempenho. O principal objetivo do sistema é proporcionar o acompanhamento detalhado das entregas e resultados das unidades, bem como do desempenho dos servidores.

<span id="page-5-0"></span>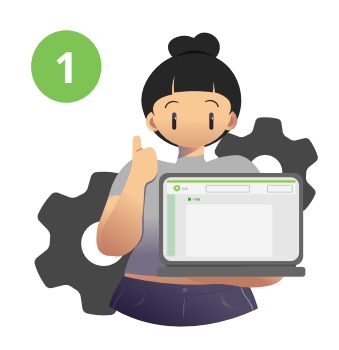

São feitas as **Configurações Iniciais** do sistema

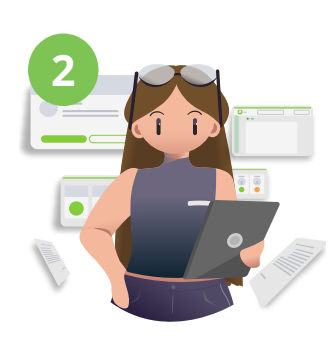

O **Plano e Política Institucional** é registrado

# **Fluxo Geral do Polare**

Para funcionar adequadamente, o Polare segue um fluxo no qual primeiramente devem ser inseridas as Configurações Iniciais, como as Unidades e os Tipos de Plano e Política Institucionais, que serão necessárias em outras funcionalidades. Em seguida, os documentos norteadores da instituição devem ser registrados no Plano e Política Institucional para servir como base no cadastro dos planos. E então, depois de ter todos os planos cadastrados e homologados, as Entregas serão designadas a um responsável e serão listadas no sistema.

Dessa maneira se torna mais fácil para os colaboradores visualizarem o seu desempenho e o impacto das suas atividades no cumprimento do planejamento da instituição.

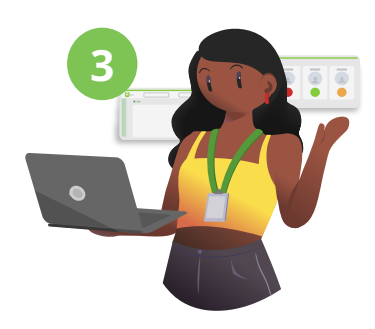

Depois o **Plano Estratégico** e o **Plano Gerencial** será cadastrado e homologado

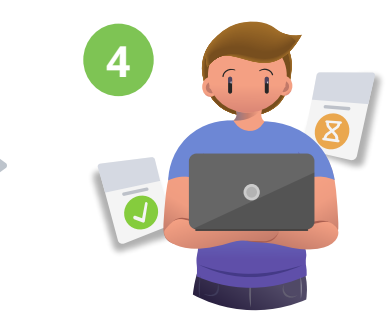

E então, o **Plano Individual do Servidor** será cadastrado, homologado e as **Entregas** serão vinculadas aos responsáveis

# <span id="page-6-0"></span>**Usuários**

Assim como em um ambiente de trabalho comum, cada ação no sistema respeita a função e hierarquia dos cargos institucionais. Por isso, existem diferentes tipos de usuários no Polare e cada um atua em diferentes papéis.

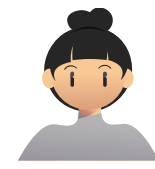

### **Administrador Polare**

Usuário que irá configurar informações iniciais do sistema, como o cadastro das unidades estratégicas e auto homologáveis. Este papel também absorve as atribuições do papel Gestor PPI, além de poder cadastrar os Tipos de Plano e Política Institucional.

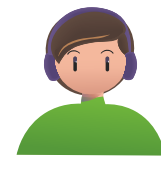

## **Mantenedor do Sistema**

Usuário que realiza as migrações de versões e manutenção do sistema.

*Este papel é indicado para os administradores do Polare que são responsáveis pelas atualizações do sistema.*

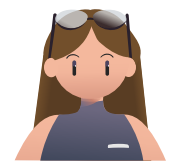

## **Dirigente da Unidade**

Gestor responsável pela condução de unidades de administração executiva, acadêmica e suplementar. Compete ao Dirigente a elaboração do Plano Estratégico da Unidade de Administração, supervisionar os acompanhamentos das atividades de sua unidade e validação do plano gerencial das unidades subordinadas.

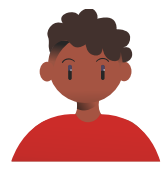

### **Gestor PPI (Plano e Política Institucional)**

Usuário que irá cadastrar os Tipos de Plano e Política Institucional e também realizar o cadastro dos Planos e Políticas Institucionais.

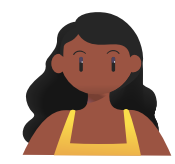

### **Chefia da Unidade**

Autoridade imediatamente superior ao servidor. Compete à Chefia da Unidade a elaboração do Plano Gerencial da Unidade de Localização, acompanhar a adaptação e o desempenho dos servidores no Programa de Gestão e Desempenho, verificar o cumprimento das entregas e homologar o Plano Individual do Servidor.

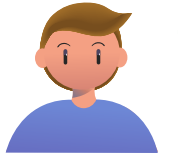

## **Servidor**

Papel que permite a elaboração do Plano Individual do Servidor, incluindo cadastro de Entregas.

<span id="page-7-0"></span>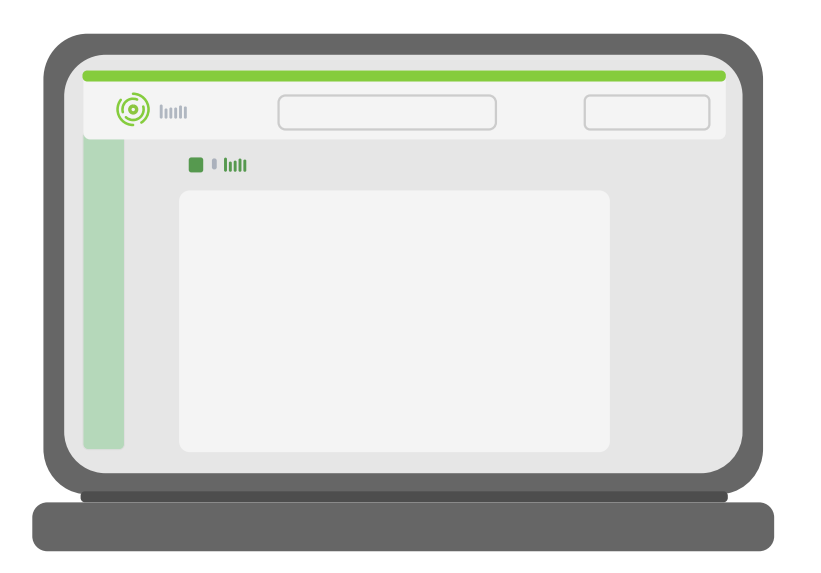

# **Funcionalidades**

Como explicado brevemente anteriormente, as ações do fluxo do Polare devem ser executadas na determinada ordem para que todas as funcionalidades do sistema operem corretamente. Atualmente o Polare conta com 12 funcionalidades ativas.

# <span id="page-8-0"></span>**1. Configurações de Unidades**

Essa funcionalidade permite o usuário **incluir unidades da instituição como uma unidade estratégica e/ou Auto Homologável**.

Somente unidades indicadas como **estratégicas** poderão cadastrar seus Planos Estratégicos. Outras unidades subordinadas a und. estratégica também poderão cadastrar os seus Planos Gerenciais, que será vinculado ao Plano Estratégico da sua unidade superior.

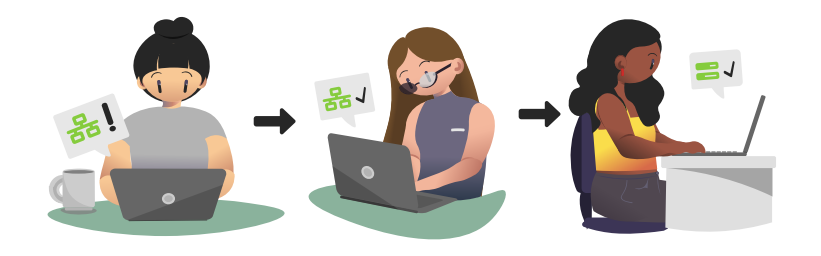

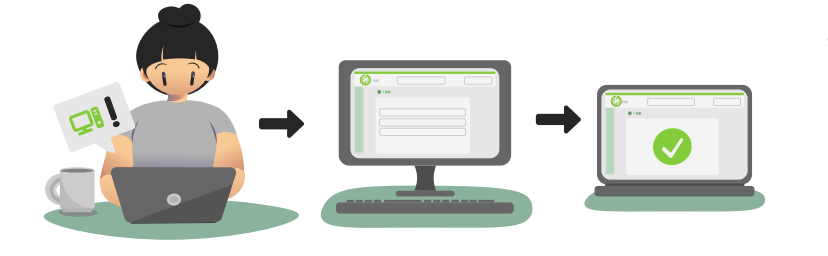

Já quando indicadas como unidades **auto homologáveis**, um Plano Gerencial da Unidade de Localização cadastrado não será necessário passar pelo processo de homologação pelo Dirigente da Unidade, portanto, todos os Planos Gerenciais cadastrados por essas unidades serão homologados automaticamente.

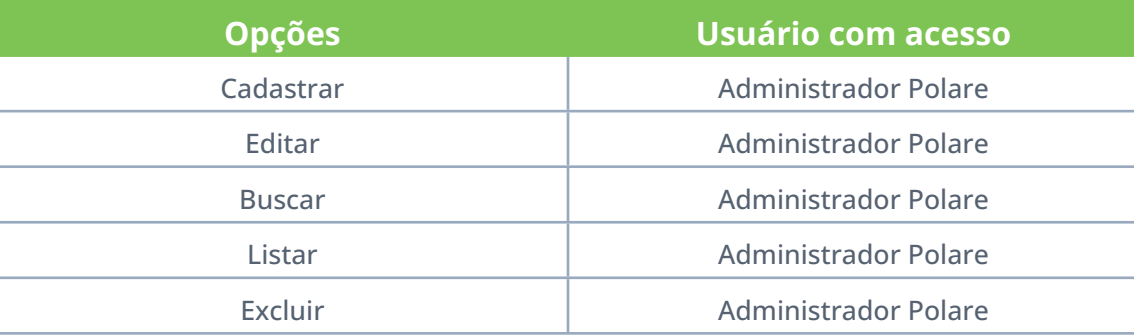

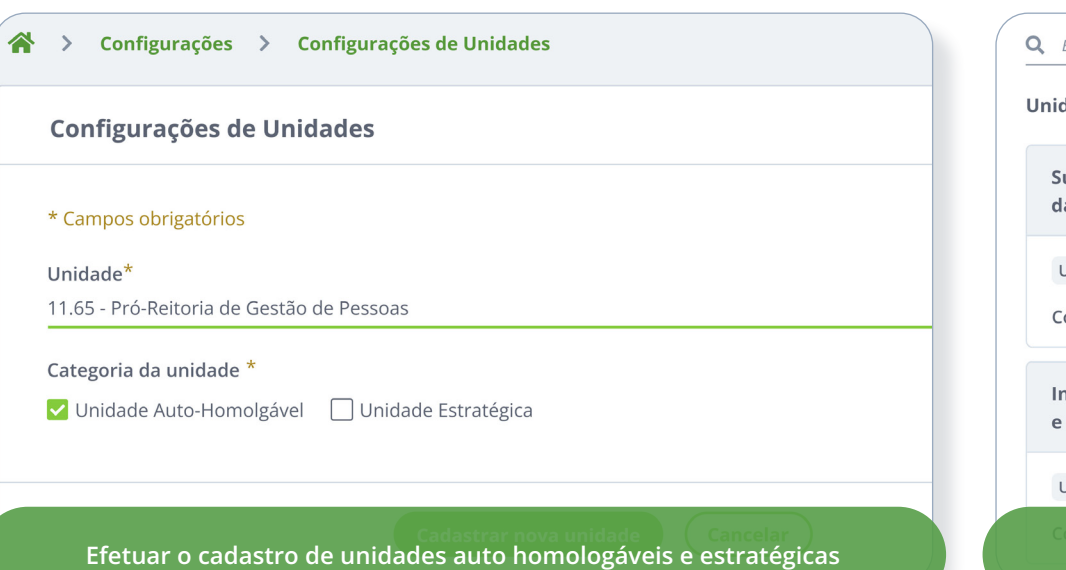

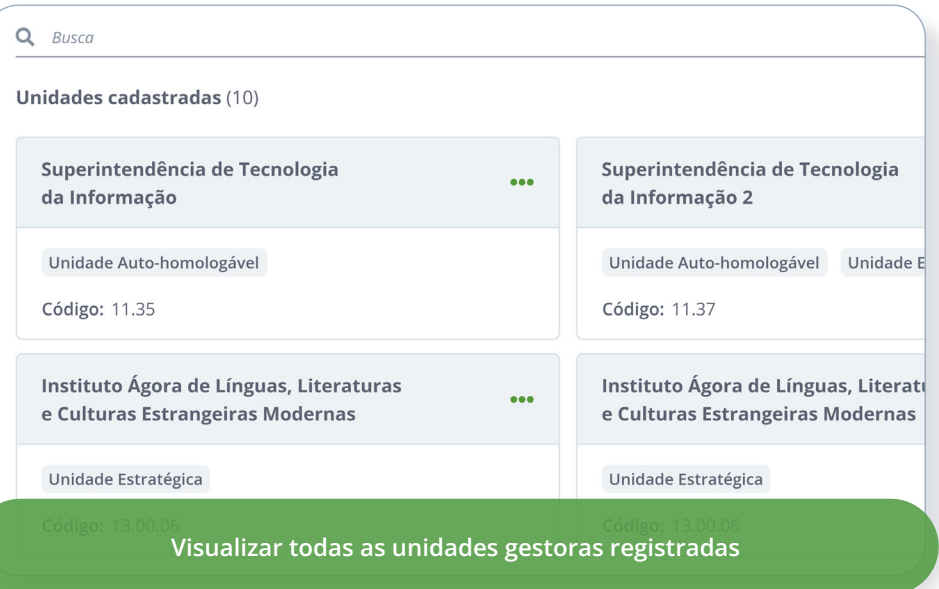

#### <span id="page-10-0"></span>**FUNCIONALIDADES**

# **2. Tipos de Plano e Política Institucional**

Essa funcionalidade permite **cadastrar os Tipos de Plano e Política Institucional** (nome e sigla). Esse cadastro é realizado pelo administrador do Polare e/ou Gestor PPI. A funcionalidade tem vinculação direta aos Planos e Políticas Institucionais.

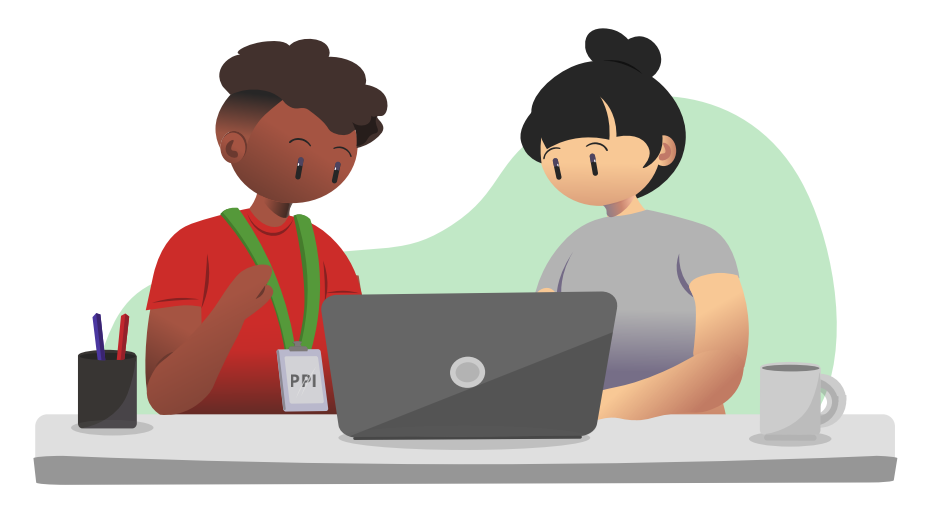

Ao inativar um tipo, os Planos e Políticas Institucionais que estavam vinculados não sofrem nenhuma perda. No entanto, não será mais possível cadastrar um Plano e Política Institucional para aquele tipo inativo.

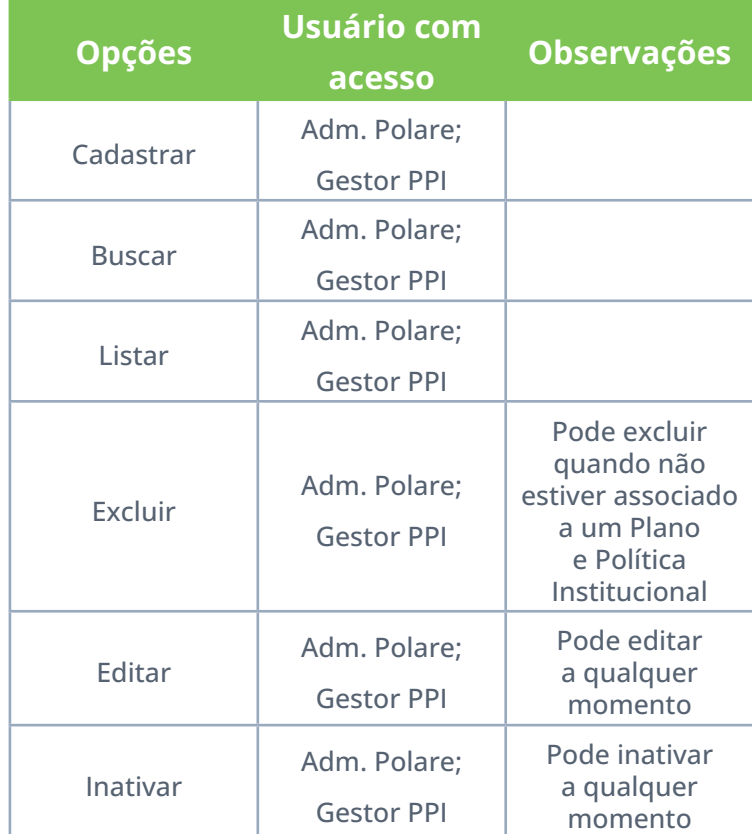

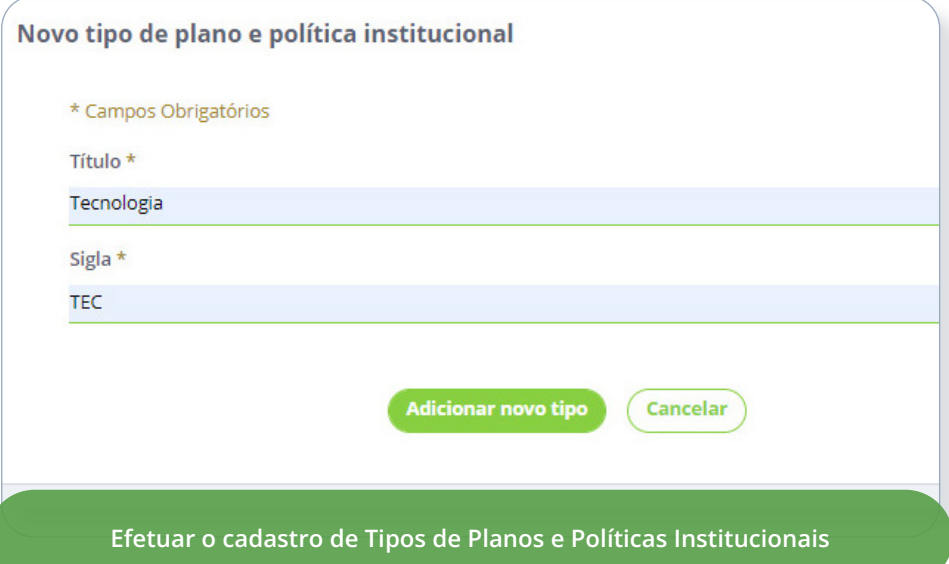

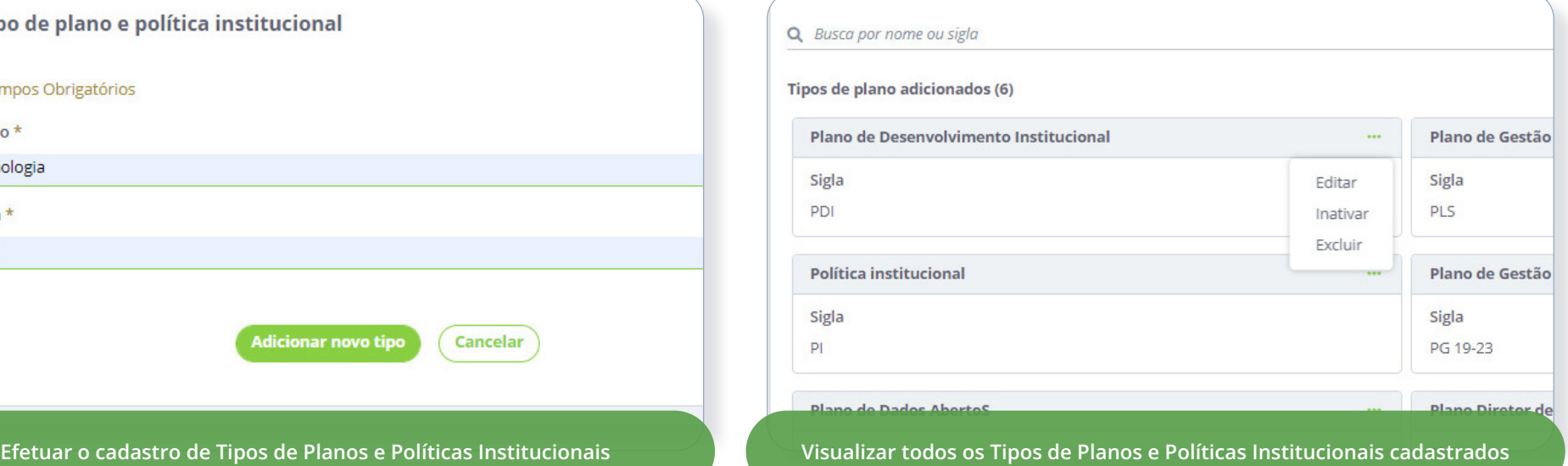

# <span id="page-12-0"></span>**3. Plano e Política Institucional**

Essa funcionalidade permite **cadastrar os Planos e Políticas Institucionais**, os quais referem-se a documentos que reúnem diretrizes, dimensões, objetivos, metas e indicadores institucionais, como PDI, PDTIC, PGR, entre outros.

**É necessário que o Tipo de Plano e Política Institucional tenha sido cadastrado previamente para utilização desta funcionalidade.**

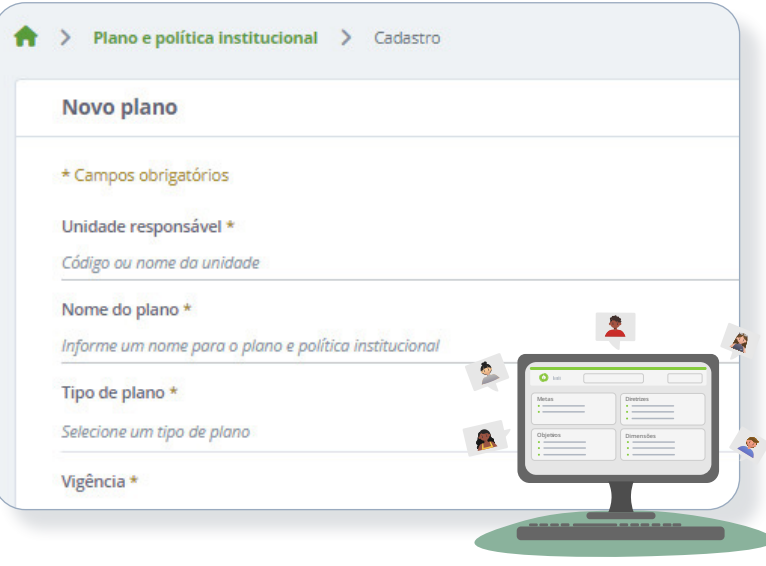

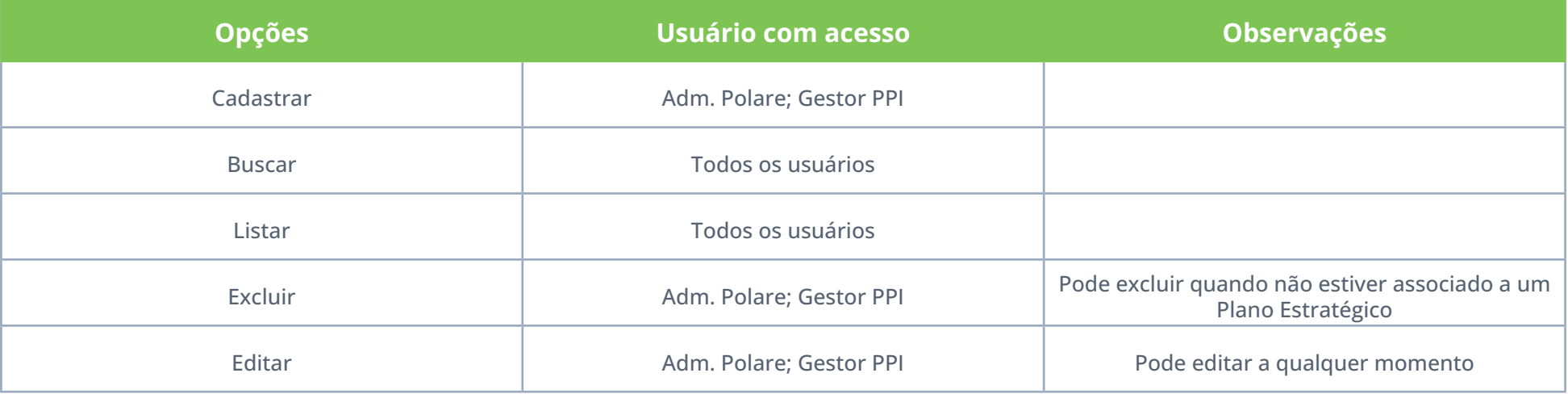

# <span id="page-13-0"></span>**4. Plano Estratégico**

Essa funcionalidade permite **cadastrar os Planos Estratégicos das unidades de administração**. Esse tipo de plano refere-se aos documentos que reúnem os macroprocessos, as diretrizes e metas dos Planos Institucionais referentes à unidade de administração, indicando as prioridades das respectivas unidades. Os Planos Estratégicos são elaborados **anualmente** pelos dirigentes das unidades de administração em conjunto com os gestores das unidades.

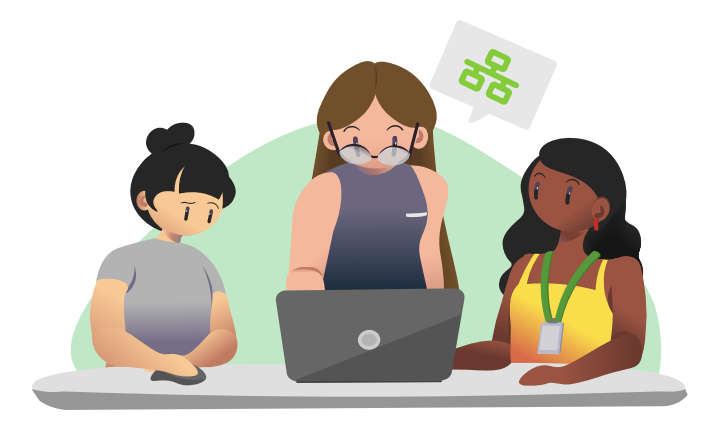

**Para cadastro do Plano Estratégico é necessário que a unidade esteja cadastrada como Unidade Estratégica pelo Adm. Polare.** 

**As unidades subordinadas não necessitam do cadastro do Plano Estratégico, mas precisam que seja cadastrado no sistema para subsidiar o cadastro do Plano Gerencial.**

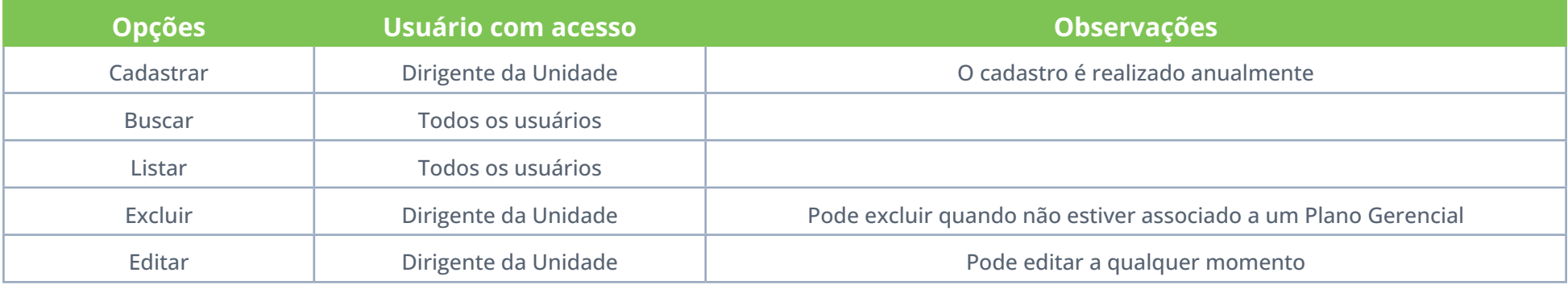

### **FUNCIONALIDADES PLANO ESTRATÉGICO**

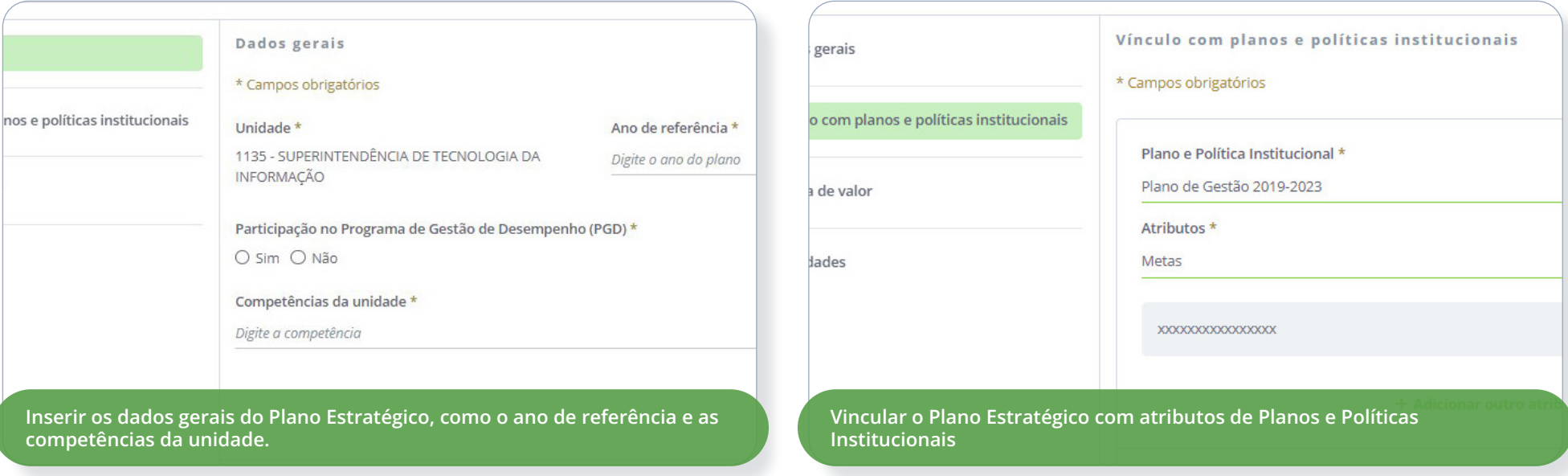

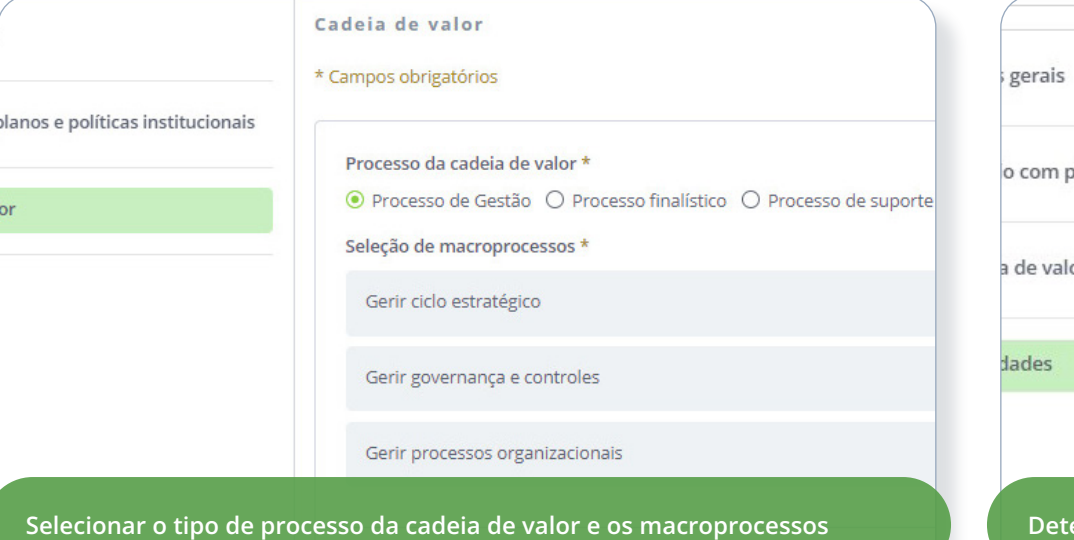

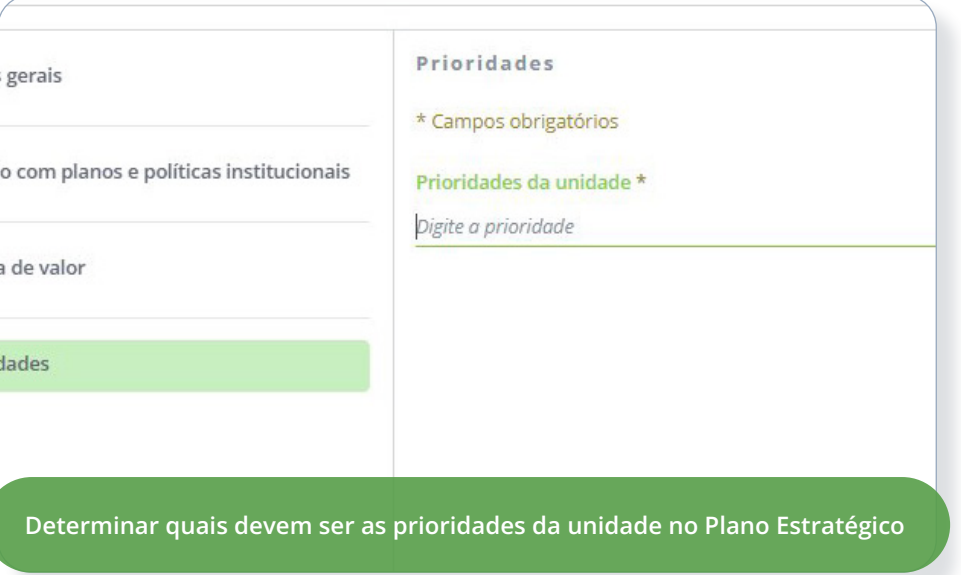

# <span id="page-15-0"></span>**5. Plano Gerencial da Unidade de Localização**

Essa funcionalidade **permite cadastrar o Plano Gerencial da Unidade de Localização**, que auxiliará a Chefia da Unidade no planejamento e acompanhamento da unidade, contemplando suas atribuições, processos, atividades e entregas. Caso a unidade que esteja cadastrando o plano seja auto homologável, não será necessário passar pelo processo de homologação da Chefia da Unidade.

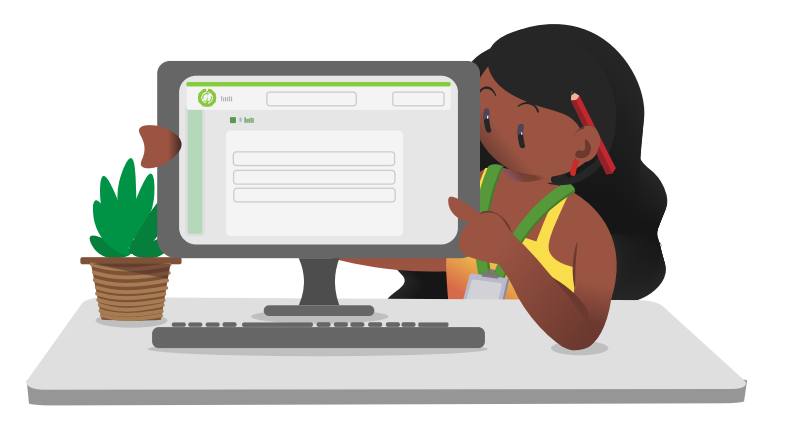

**O Plano Gerencial só poderá ser cadastrado quando a unidade possuir um Plano Estratégico.** 

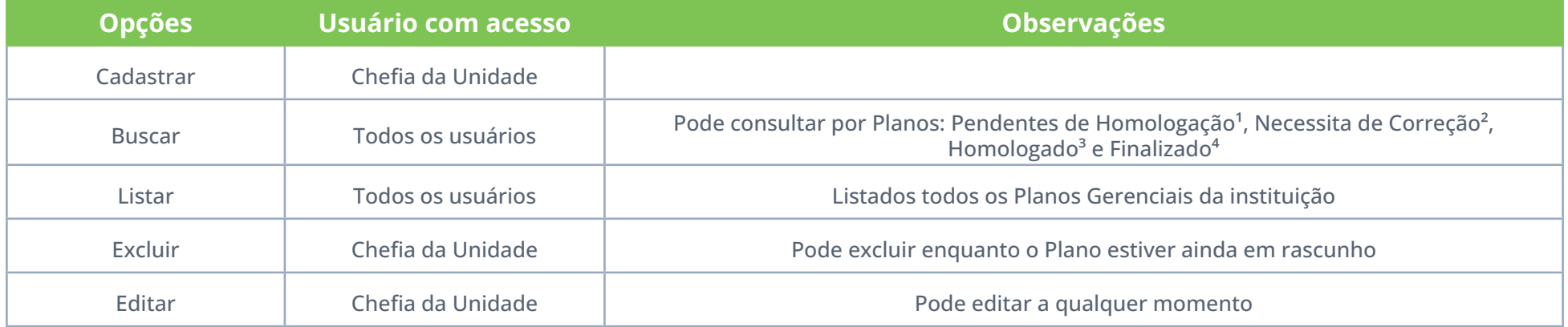

**¹Pendentes de Homologação:** Planos Gerenciais da Unidade que foram cadastrados mas **ainda não foram avaliados**.

**²Necessita de Correção:** Planos Gerenciais da Unidade de Localização que não foram homologados pelo Dirigente da Unidade e **precisam de correções**. **³Homologado:** Planos Gerenciais da Unidade de Localização que **foram homologados**.

**⁴Finalizado:** Planos Gerenciais da Unidade de Localização **com ano de referência expirado**.

### **FUNCIONALIDADES PLANO GERENCIAL DA UNIDADE DE LOCALIZAÇÃO**

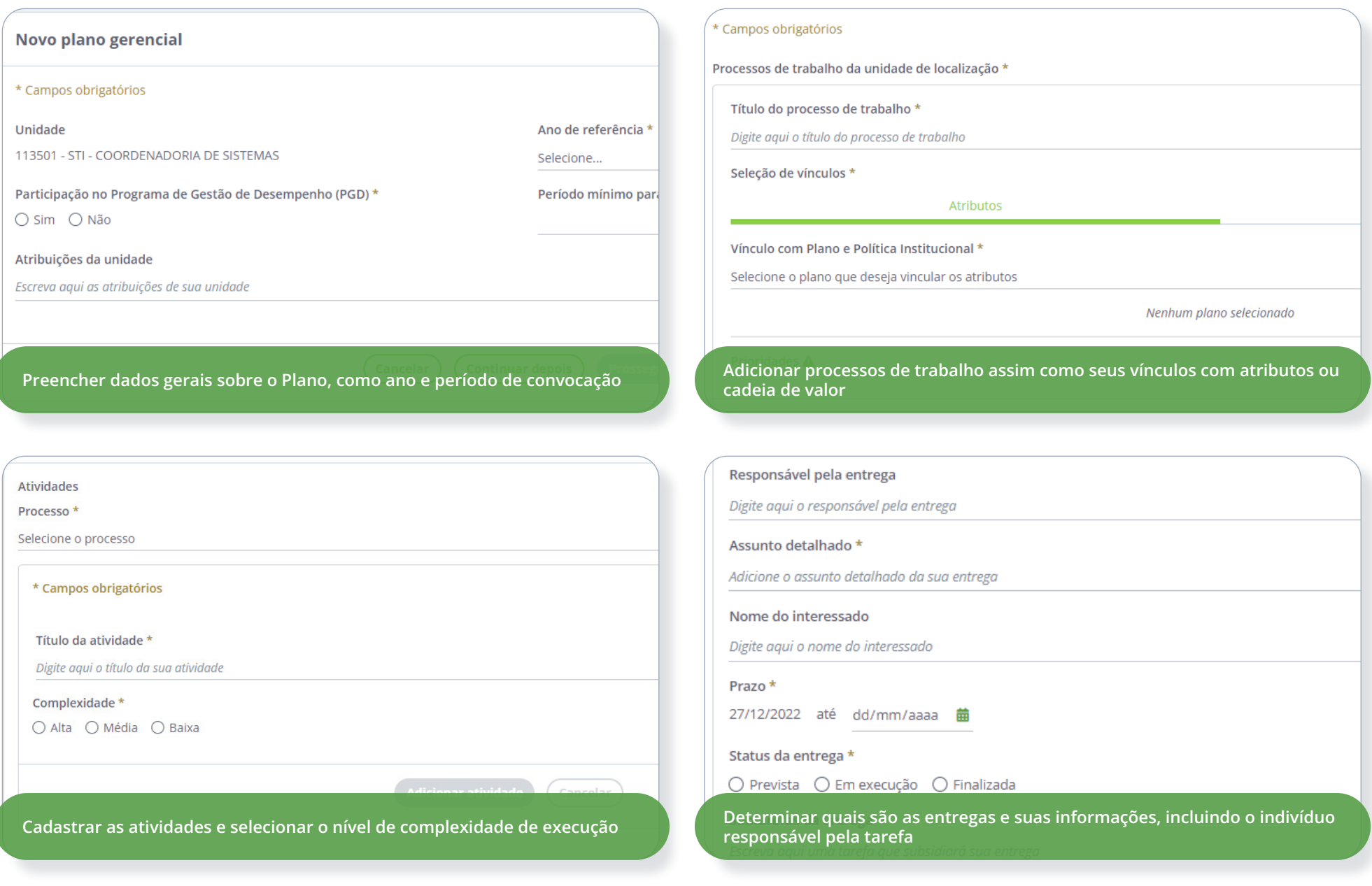

<span id="page-17-0"></span>**FUNCIONALIDADES**

# **6. Homologação Plano Gerencial da Unidade de Localização**

Essa funcionalidade permite **homologar o Plano Gerencial da Unidade de Localização**, que auxiliará a Chefia da Unidade no planejamento e acompanhamento da unidade, contemplando suas atribuições, processos, atividades e entregas.

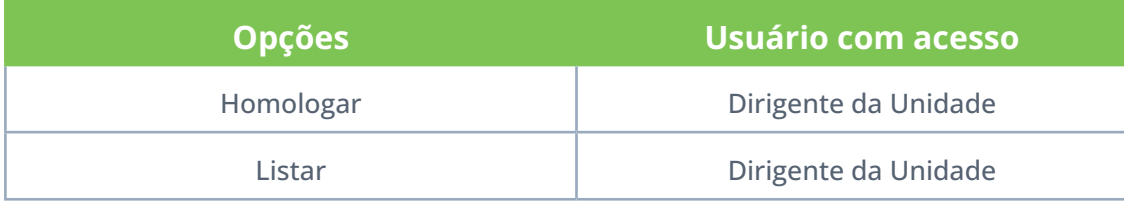

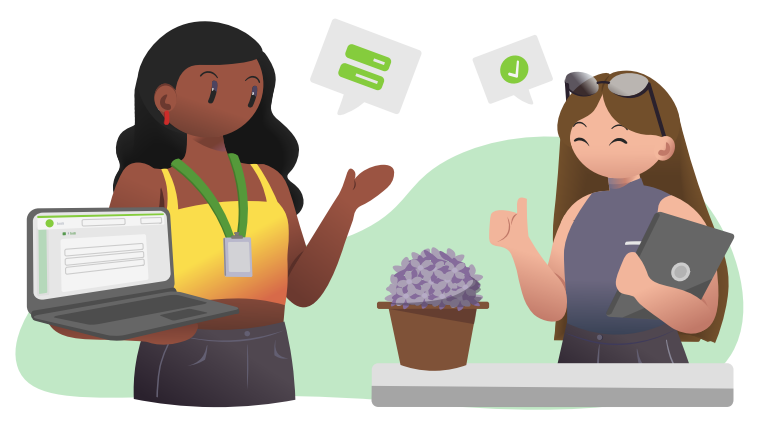

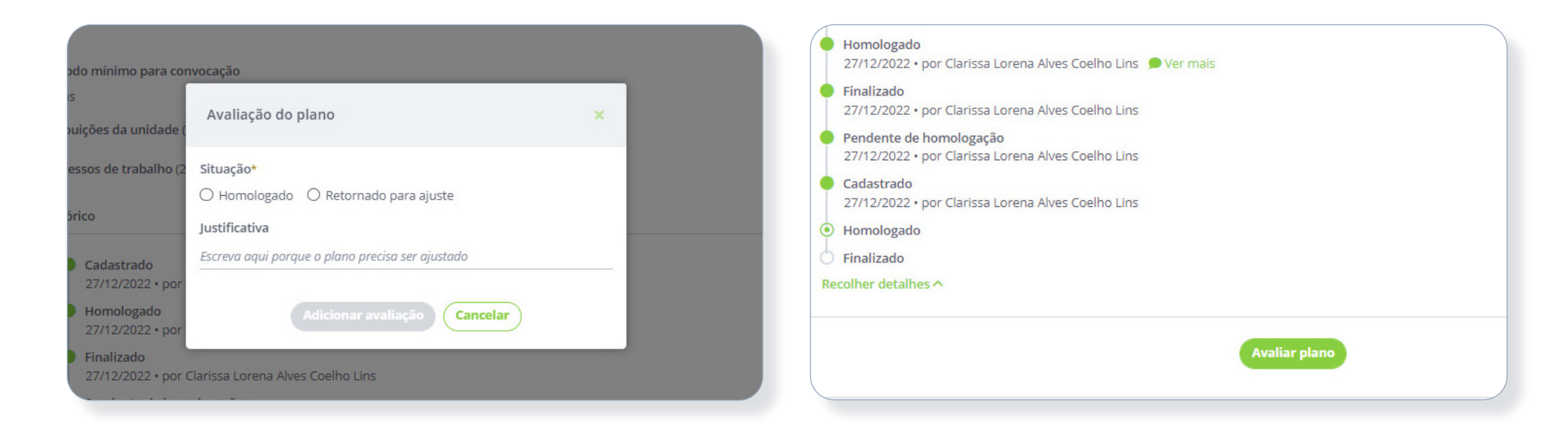

Apesar de serem duas funcionalidades diferentes, o fluxo do Plano Gerencial necessita que o processo seja feito por completo para permitir o gerenciamento das Entregas, desde o cadastro do plano até sua homologação.

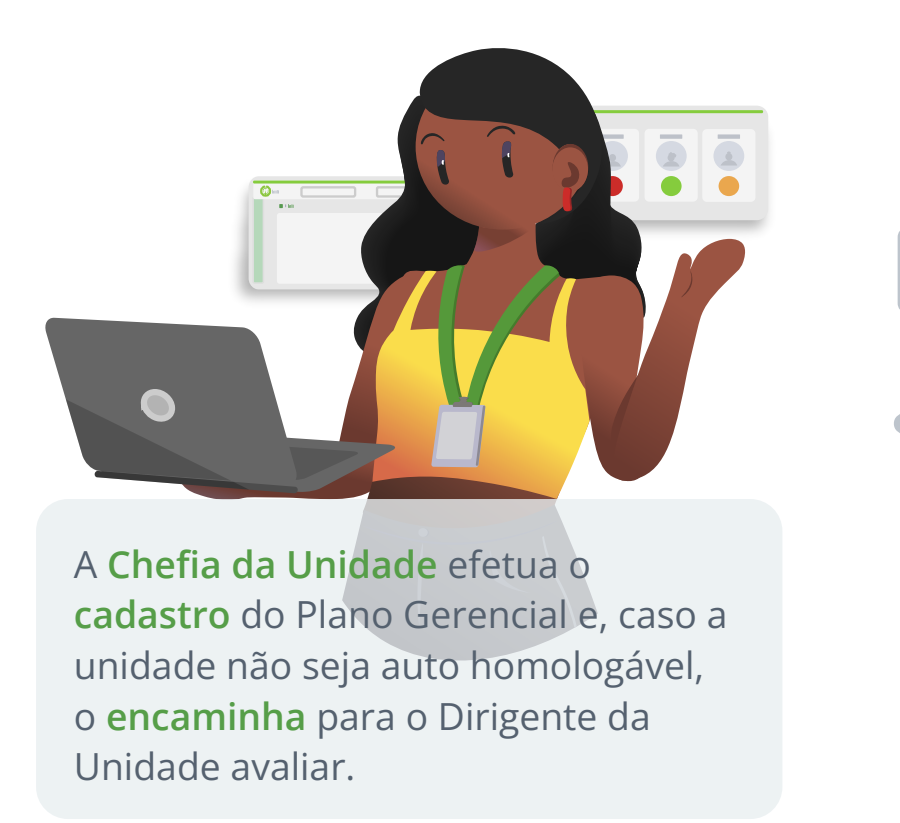

O **Dirigente da Unidade** então **avalia** o plano, **homologando** ou retornando

 $\overline{\circ}$ 

para a Chefia **fazer ajustes**.

OBS.: Caso a unidade seja auto homologável, não será necessário o envio do plano para homologação.

# <span id="page-19-0"></span>**7. Quadro de Entregas**

Essa funcionalidade permite **visualizar as entregas que ainda não possuem responsáveis e direcioná-las ao seu Plano Individual**. As entregas exibidas no Quadro de Entregas poderão ser encaminhadas de duas formas:

- Encaminhada para um **Servidor da mesma Unidade de Localização** pela edição da Entrega. Também é possível selecionar o *checkbox* ( $\square$ ) da entrega e clicar em "Adicionar Seleção". Esta última opção notificará o novo responsável pela entrega.
- Encaminhada para uma **outra Unidade** pela opção de "Encaminhar Entrega" disponível no botão de opções (…).

*OBS.: Quando uma Entrega é encaminhada para uma outra unidade, a unidade que recebe a Entrega necessita atribuir uma nova atividade e processo. Pois, no encaminhamento, os relacionamentos de processos e atividades são removidos para serem adicionados na nova unidade que receberá a Entrega.*

![](_page_19_Picture_6.jpeg)

![](_page_19_Picture_120.jpeg)

#### **FUNCIONALIDADES QUADRO DE ENTREGAS**

 $\mathbf{x}$ 

 $\Box$ 

Editar

Excluir

![](_page_20_Figure_2.jpeg)

Entrega sem responsável

Assunto detalhado: assi

27/12/2022 à 10/01/2023

atvi2

seu plano indi

# <span id="page-21-0"></span>**8. Plano Individual do Servidor**

Essa funcionalidade permite **cadastrar o Plano Individual do Servidor** que apresenta as metas individuais de cada servidor, as quais tem a vinculação com o Plano Gerencial da Unidade de Localização, contemplando a relação das atividades do Plano Gerencial com as entregas do Servidor.

**Para encaminhar o plano para homologação é necessário cadastrar ao menos uma Entrega vinculada àquele plano. É possível cadastrar as demais entregas do plano antes ou depois homologação da Chefia.**

![](_page_21_Picture_125.jpeg)

![](_page_21_Picture_126.jpeg)

**⁵Pendentes de Homologação:** Planos Individuais do Servidor que foram cadastrados mas **ainda não foram avaliados**.

**⁶Necessita de Correção:** Planos Individuais do Servidor que não foram homologados pelo Dirigente da Unidade e **precisam de correções**.

**⁷Homologado:** Planos Individuais do Servidor que **foram homologados**.

**⁸Finalizado:** Planos Individuais do Servidor **com ano de referência expirado**.

#### <span id="page-22-0"></span>**FUNCIONALIDADES PLANO INDIVIDUAL DO SERVIDOR**

No cadastro do Plano Individual do Servidor, destacamos algumas regras existentes, principalmente no caso do Servidor também ser Chefia da Unidade em que está localizado. Nesta situação, o Servidor não poderá avaliar o próprio Plano Individual, apenas seu superior imediato terá essa autorização.

## **Cadastro com o vínculo de Servidor**

![](_page_22_Figure_4.jpeg)

## <span id="page-23-0"></span>**Cadastro com o vínculo de Chefia da Unidade**

![](_page_23_Figure_3.jpeg)

#### <span id="page-24-0"></span>**FUNCIONALIDADES**

# **9. Homologação do Plano Individual do Servidor**

Essa funcionalidade permite a Chefia da Unidade ou Dirigente da Unidade **homologar o Plano Individual do Servidor**.

![](_page_24_Picture_3.jpeg)

![](_page_24_Picture_50.jpeg)

![](_page_24_Picture_51.jpeg)

#### <span id="page-25-0"></span>**FUNCIONALIDADES**

# **10. Minhas Entregas**

![](_page_25_Picture_2.jpeg)

Essa funcionalidade permite que o Servidor **visualize suas próprias Entregas**. Caso a Chefia da Unidade necessite consultar Entregas de uma pessoa em específico, deverá acessar o Plano Individual do Servidor dela.

**Apenas o Servidor tem acesso a essa página.**

**Para listar as entregas de determinado mês, deve ser considerada a data de finalização da entrega.**

### **IMPORTANTE**

- Não é possível cadastrar Entregas com datas retroativas;
- Entregas com situação "pendente" não podem ser finalizadas. O Servidor precisa justificar a Entrega e a Chefia avaliar. Somente após esta validação da justificativa pelo superior é que poderão ser finalizadas, canceladas ou prorrogadas.

![](_page_25_Picture_74.jpeg)

# <span id="page-26-0"></span>**11. Justificativa de Entregas**

Essa funcionalidade permite ao Servidor **cadastrar justificativas para sua Chefia da Unidade homologar**. A justificativa deve ser usada em situações extraordinárias, tal como Entregas que não foram concluídas ou que o Servidor esqueceu de finalizar a tempo no sistema.

![](_page_26_Picture_3.jpeg)

### **IMPORTANTE**

• Servidores com função de Chefia da Unidade não podem homologar a própria justificativa. A Chefia da unidade superior é quem deverá homologar, exceto em situações nas quais o Servidor seja seu próprio chefe imediato.

![](_page_26_Picture_52.jpeg)

#### <span id="page-27-0"></span>**FUNCIONALIDADES**

# **12. Relatórios de Entregas**

Funcionalidade que permite **visualizar os relatórios das entregas dos Servidores e unidades da instituição**.

Existem dois tipos de relatórios: quantitativos e qualitativos.

- **1. Relatórios quantitativos** apresentam dados sintetizados referentes aos status das Entregas de uma unidade.
- **2. Relatórios qualitativos** apresentam dados detalhados das Entregas de uma unidade.

**É possível buscar por uma unidade em específico e, se você for um usuário autorizado, por um Servidor.**

**Relatórios da Área Pública não apresentam dados pessoais de nenhum Servidor da instituição.**

![](_page_27_Picture_8.jpeg)

![](_page_27_Picture_69.jpeg)

- · Os relatórios quantitativos apresentam dados sintetizados referente aos stal valor de referência relativo à quantidade de entregas em cada status.
- · Já os relatórios qualitativos exibem os dados detalhados sobre cada status e

![](_page_27_Picture_70.jpeg)

# <span id="page-28-0"></span>**Referências**

**[Resolução Nº 011/2022-CONSAD](https://progesp.ufrn.br/storage/documentos/AHfRfIuNtMkks14ACVSXvM5tLbj4v2FYayog5ixr.pdf) Página referente ao sistema Polar[e – Artefatos](https://artefatos.info.ufrn.br/artefatos/polare/current/)**